## Process for Reviewing Applicants (Search Committee Member)

- 1) Please log into the system: [http://laccd.csod.com.](http://laccd.csod.com/)
	- a. Your user name is the first part of your email address.
	- b. Your temporary password is **C**ornerstone1!
- 2) Once you are logged in, you should see the following screen:

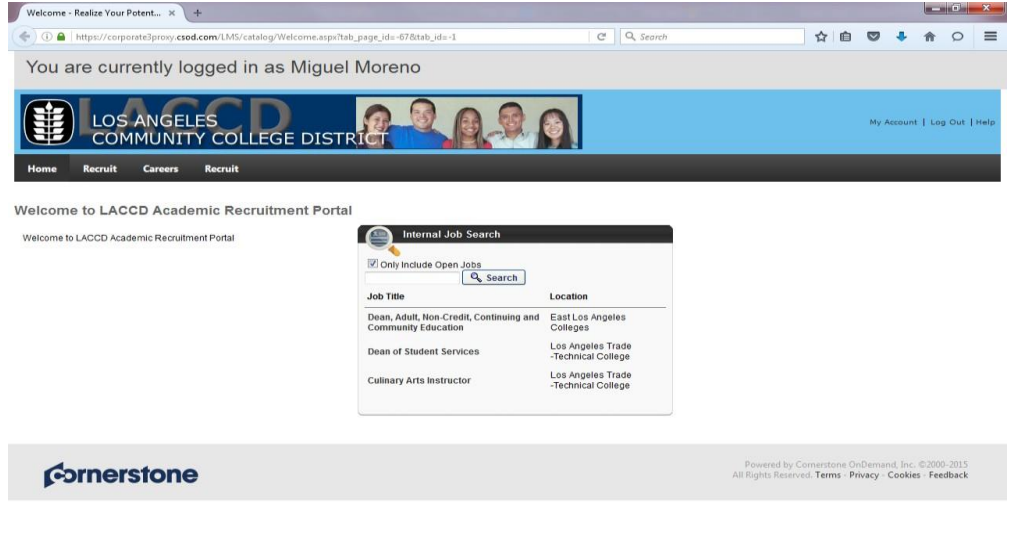

3. Next, hover over the **Recruit tab** and select **Review Applicants**.

**NOTE:** Once you have clicked on **Review Applicants**, the only jobs that will be listed are the ones that you have access to.

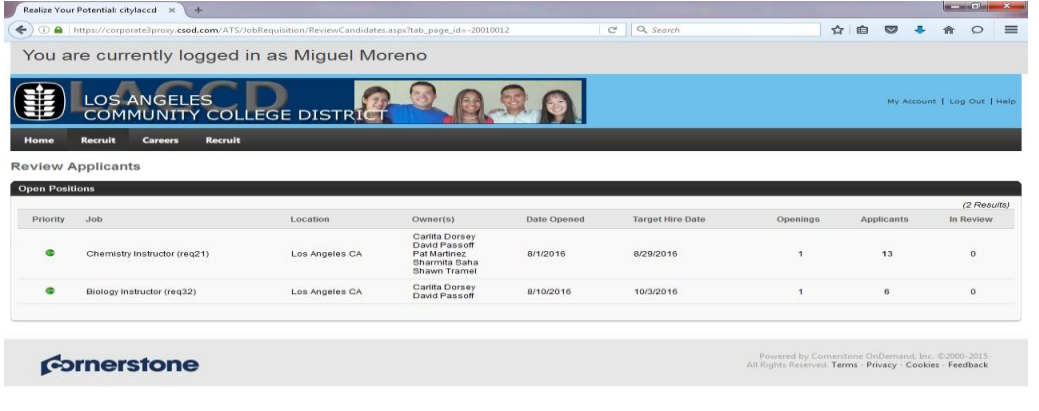

4. Next, click on the **number** under applicants for the job that you would like to review the applications for.

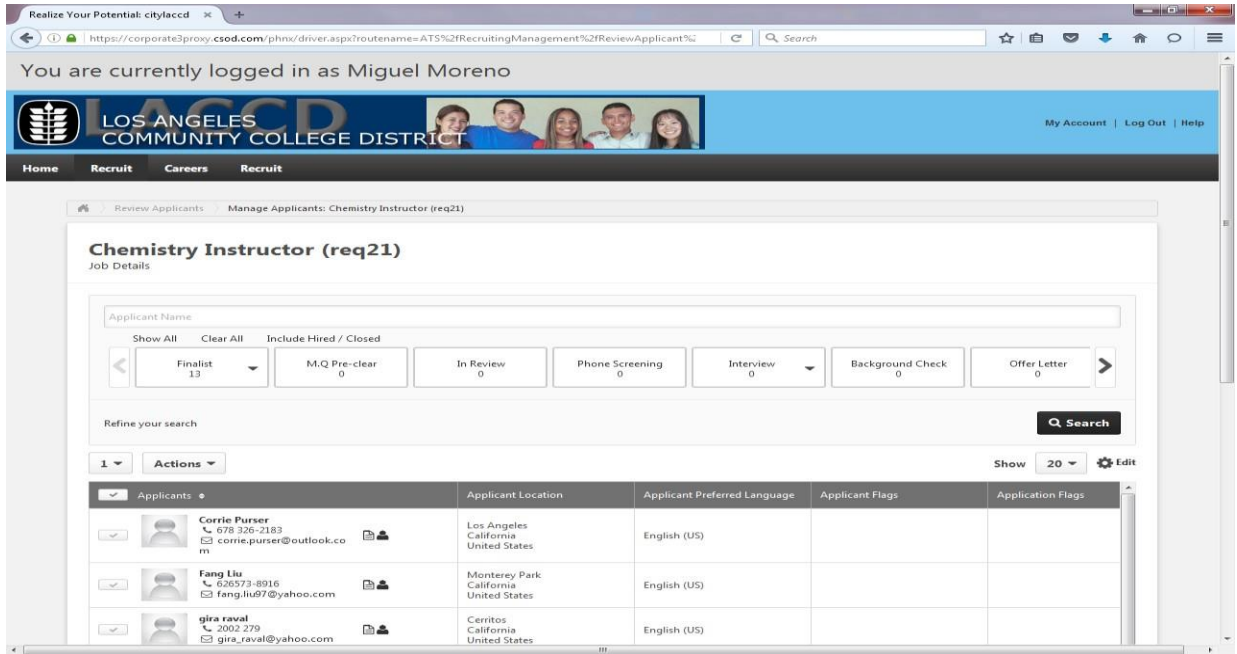

5. Next, click on the paper icon, located to the right of their information. Once you click on this icon, it will produce a complete document with all of the information regarding that particular applicant.

**NOTE: This completes the process for reviewing applicants.**